# **File Comparison Utility**

#### **1 Overview**

The File Comparison Utility provides a tab-by-tab, cell-by-cell comparison between two Excel spreadsheets.

All that is needed is to specify the two files and the mappings between the two files. It is recommended that you make a copy of the utility and save it with the mapping for each set of files to compare.

## **2 Specifications**

The report was developed in Excel 2007 and exported to Excel 2003. It has not been tested with other versions of Excel, but since it uses basic VB code, it is anticipated to work with any version of Excel after Excel 2000.

The report can be run from any location on the same network with the two files to be compared.

#### **3 Setup and Operation**

There is no specific setup requirements other than to specify the files and the mappings.

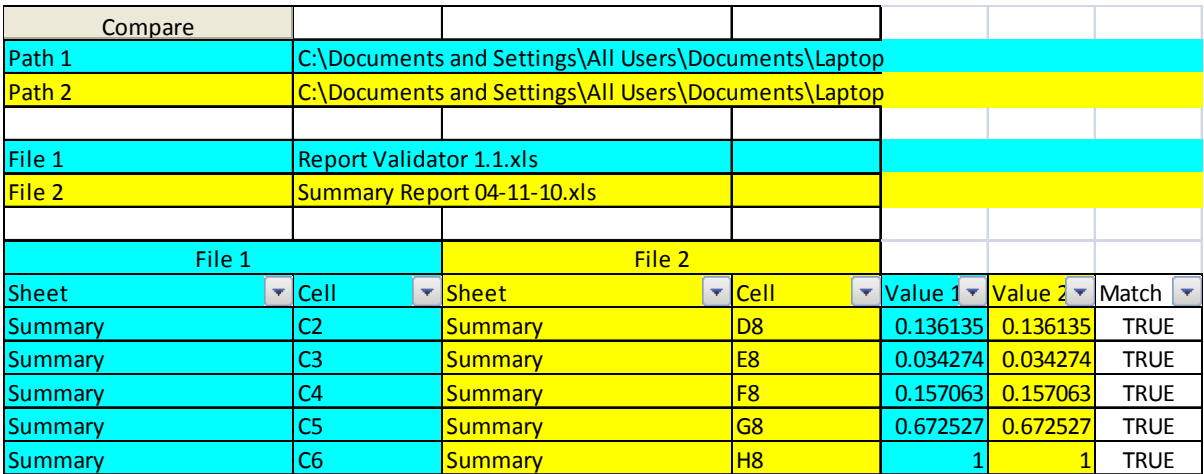

Information pertaining to the first file is highlighted in light blue. Information pertaining to the second file is highlighted in **bright yellow**.

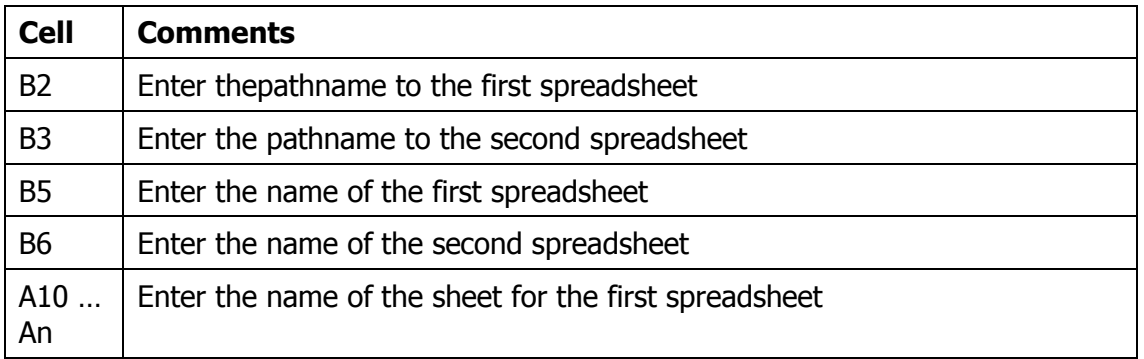

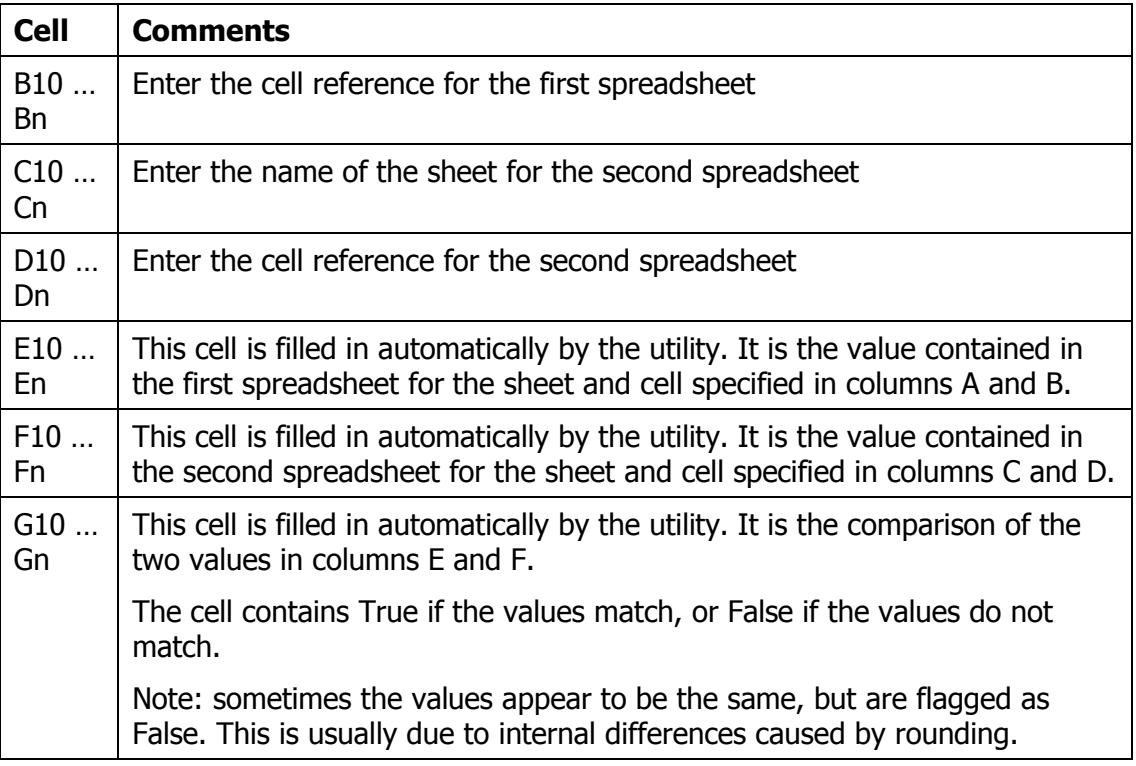

Once the files and cell mappings are defined, click on the Compare Button in Cell A1. In the example cited above:

- The following two spreadsheets are compared:
	- o Spreadsheet C:\Documents and Settings\All Users\Documents\Laptop\Report Validator 1.1.xls
	- o Spreadsheet C:\Documents and Settings\All Users\Documents\Laptop\Summary Report 04-11-10.xls
- The following cells are compared
	- o Sheet1!C2 (first spreadsheet) is compared to Summary!D8 (second spreadsheet)
	- o Sheet1!C3 (first spreadsheet) is compared to Summary!E8 (second spreadsheet)
	- o Etc.

You can add as many sheet and cell mappings as needed. The utility will accommodate the list regardless of size as long as the data entry is done in consecutive rows from Row 10 on down.

## **4 Additional Capabilities**

There is no reason for the mappings to be fixed strings. For example the sample data shown above could be a comparison of a column of data in a control report with a row of data in a to-be-published report. This report could have historical data, and row 8 may be the current month. For the following month, the information will be presented on row 10.

In this case, you can set up a cell to contain information as to where to look for the new data, and use formulas to map the cells. For example, you could put the row number for the current month in Cell I3 of the utility. Then instead of mapping to the fixed cells: D8, E8, F8, G8, H8; you could map to the formulas: ="D" & \$I\$3,  $=$ "E" & \$I\$3,  $=$  "F" & \$I\$3, and so on.

This technique allows you to change just one cell and remap a series of comparisons.

More sophisticated techniques involving Match() or other Excel utilities can be set up to find mappings based on header or summary information.